## How to attend an HCD webinar with Microsoft Teams Software.

## What to expect when you open the weblink

You will see a page like this with two options: Download the Windows app or Watch on the web instead.

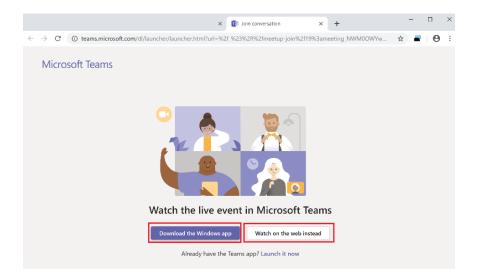

If you choose to **download** the "Teams" software from Microsoft, it will ask you to either create an account or email and log in with that. Keep in mind, Microsoft accounts also include Microsoft email accounts so those will work for logging in if you choose to do so.

If you choose the "Watch on web instead" option, you will not need to download any software. It will ask for either a Microsoft account/email address, or if you do not wish to log in with a Microsoft account or create one, you may "Join anonymously."

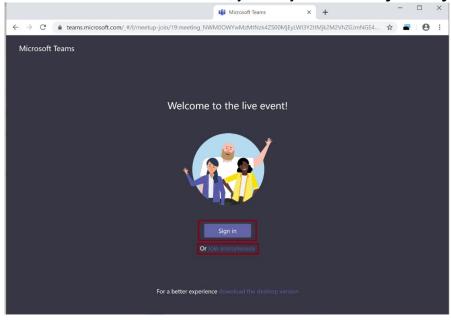

## Webinar Experience Online.

When you log into the webinar. If you choose to present yourself or communicate via messaging text format, please click on the "Ask a question" box in the bottom right.

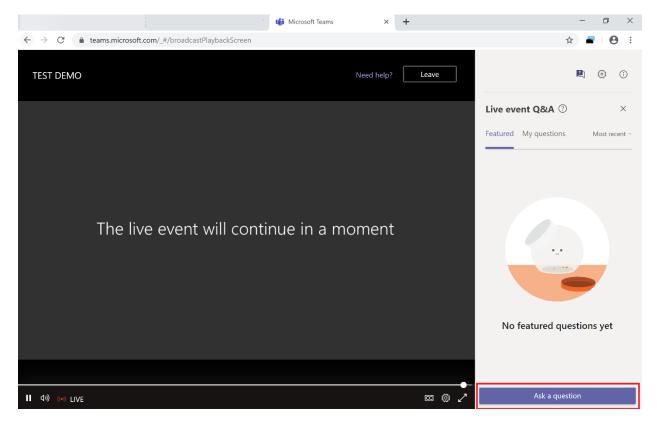

If you ask a question, you may enter a name or post the question anonymously.

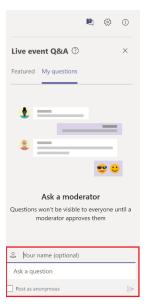